#### **智行理财网** 2022年个税速算扣除表(2022年个税速算扣除表1月工资)

在生活当中,往往涉及到梯度计算,比如个人所得税 、月度水电费、运费、销售梯度提成等问题。

它们的共性在于:**数值超过一定值、就会采用不同的计算比例**。

这里以个人所得税为例子,来讲解在Excel当中如何实现梯度计算。

## **个人所得税速算规则解读**

下图为个人所得税月度应缴纳税额速算表,大家比较熟悉。

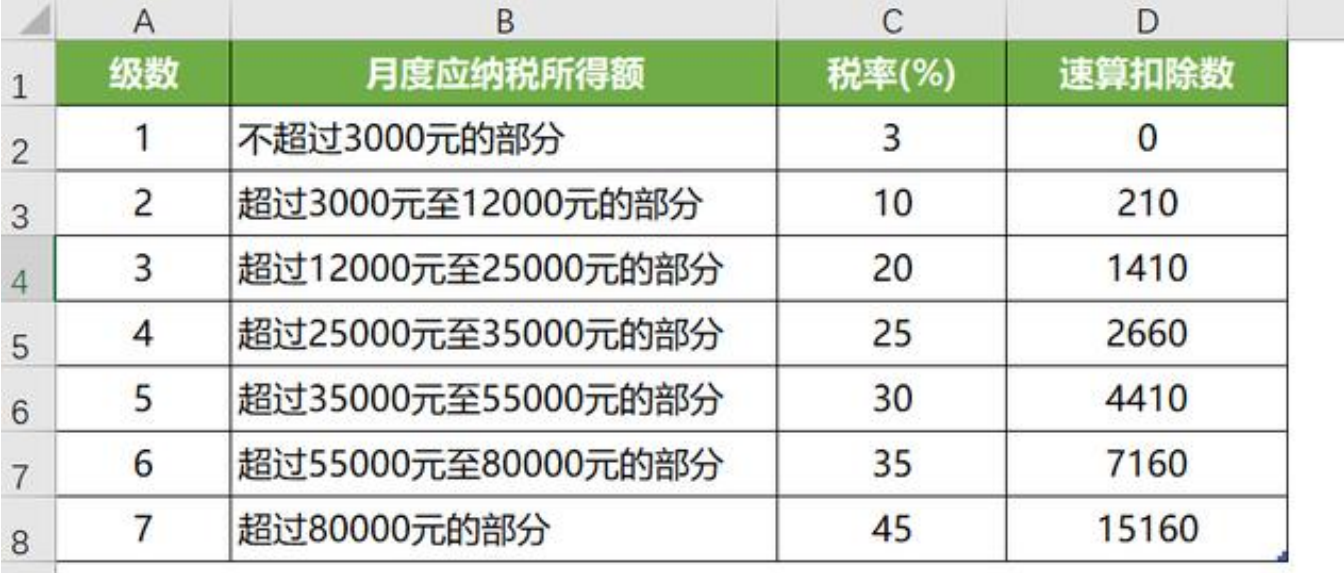

表:Excel函数编程可视化  $9$  $10<sup>1</sup>$ 

头杀 @Excel函数编程可视化

如果小A当月工资**15000元**,应纳税是多少?( **这里暂不考虑减免、社保扣费等问题**)

**算法一 最基本的算法:**

1、工资15000元,减去起征点5000,也就是说**剩余的10000元需要缴税**;

2、10000=3000+7000,3000按3%税率、7000按10%税率;

3、所以应纳税额=3000×3%+7000×10%=**790元**。

**算法二 速算扣除数算法:**

应纳税额=10000×10%-210=**790元。**

两者是完全一致的,只不过速算公式更加快速。

那么速算这个**210是怎么来**的?

前面说到10000元中3000元按3%扣税、7000元按10%扣税,如果10000元全部按 10%扣税,相当于其中的3000元多扣了(10%-3%),**即3000\*7%=210元**;

后面的速算扣除数以此类推.....

明白了这个道理,我们还可以采取第三种算法。

**算法三 全部按最低税率计入,超过的补税点:**

10000×3%+7000×7%=**790元**

解释:**10000元中的7000元应按10%,实按3%,所以应补7%。**

明白了基本的逻辑,我们在Excel当中就可以轻易实现梯度计算。

## **方法一 Vlookup函数**

下图中C2单元格内输入公式:

*=IF(B2<5000,0,VLOOKUP(B2-5000,{0,0.03;3001,0.1;12001,0.2;25001,0.25;350 01,0.3;55001,0.35;80001,0.45},2,1)\*(B2-5000)-VLOOKUP(B2-5000,{0,0;3001,2 10;12001,1410;25001,2660;35001,4410;55001,7160;80001,15160},2,1))*

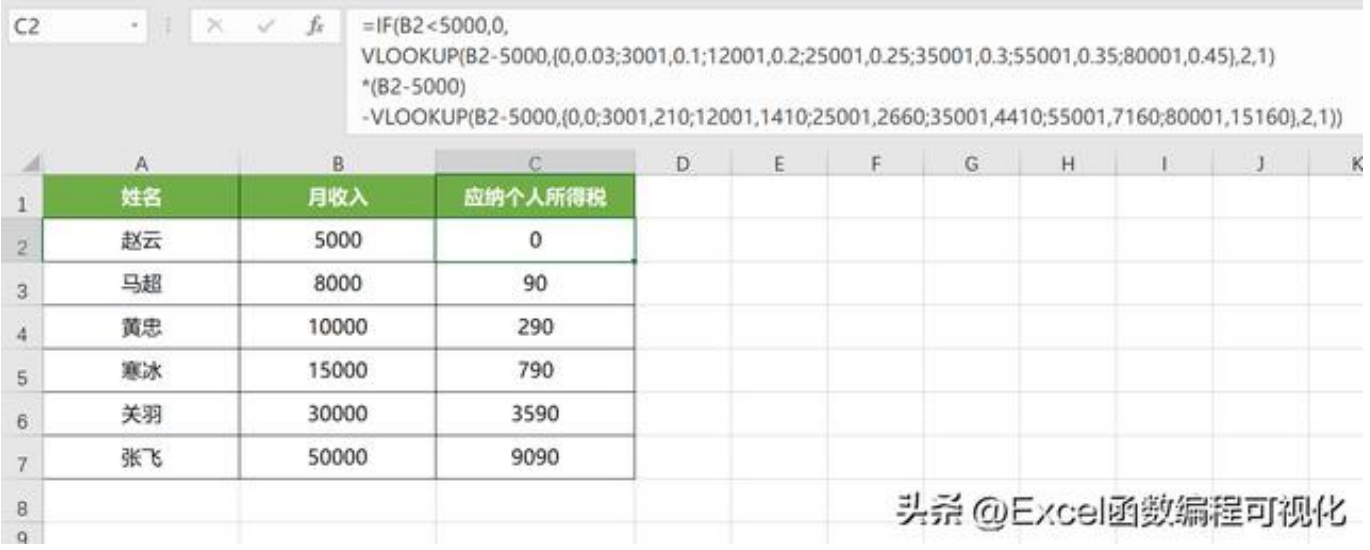

### 公式看起来又臭又长

#### ,但基本原理还是【速算扣除数算法】, **利用Vlookup模糊匹配功能**找到工资对应的税率与速算扣除数在进行计算。

#### 公式中间**构建了匹配数组**

#### ,所以公式看起来很长,你也可以直接建立参数表,供匹配使用。

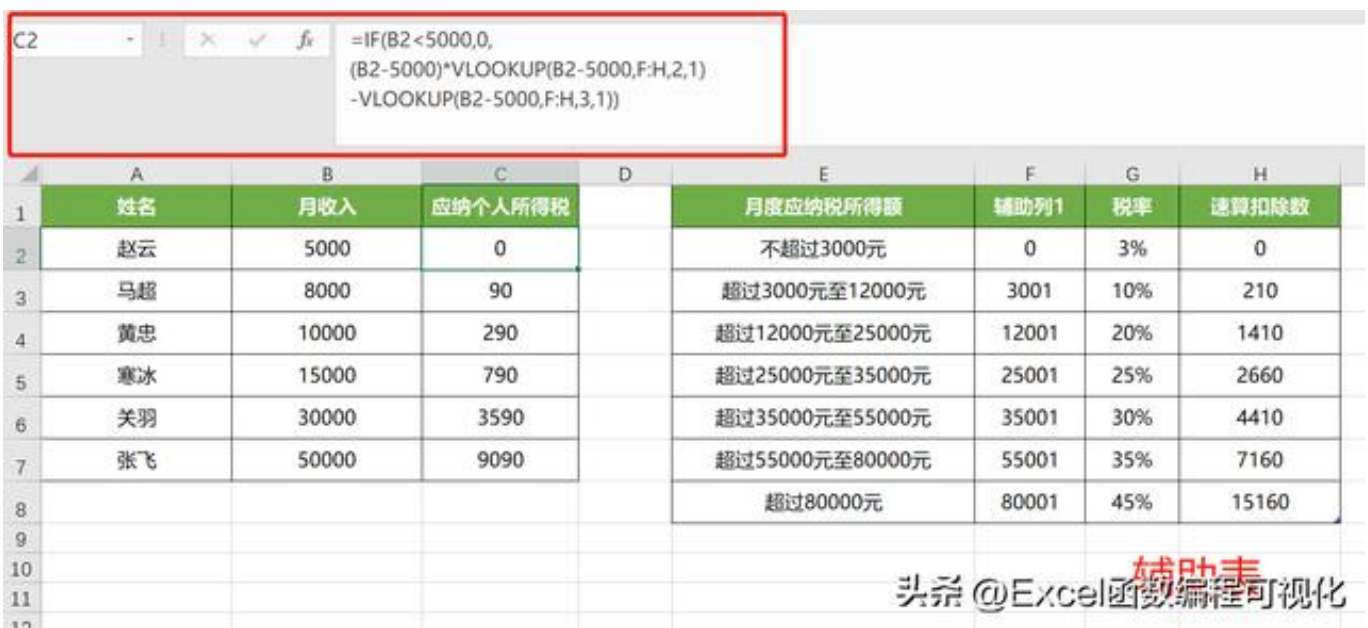

*=IF(B6<5000,0,(B6-5000)\*VLOOKUP(B6-5000,F:H,2,1)-VLOOKUP(B6-5000,F: H,3,1))*

这样更好理解一点。

### **方法二 MAX函数**

C2单元格输入公式:

*=MAX((B2-5000)\*{3,10,20,25,30,35,45}%-{0,210,1410,2660,4410,7160,15160} ,0)*

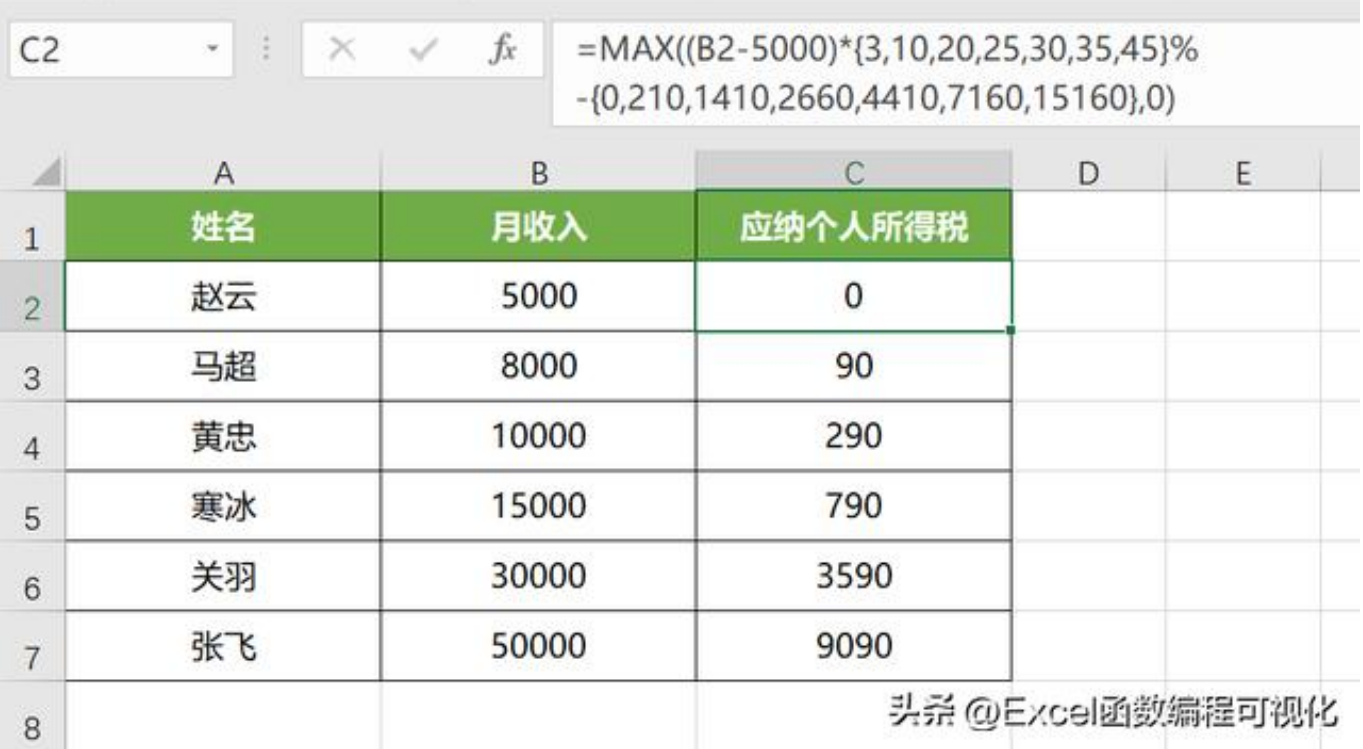

这种算法颇有一种无赖的感觉。

算法原理是 **不管收入金额是多少, 全部按照7个等级的税率算一遍速算**, **在7个结果中取最大的值**,即为应扣个人所得税。

这里可能有小伙伴会比较疑惑,为何最大的一定是正确值。

这里我们举个例子,以10000元为计算标准,应交税790元,在7个区间内的确为最 大值。

**智行理财网** 2022年个税速算扣除表(2022年个税速算扣除表1月工资)

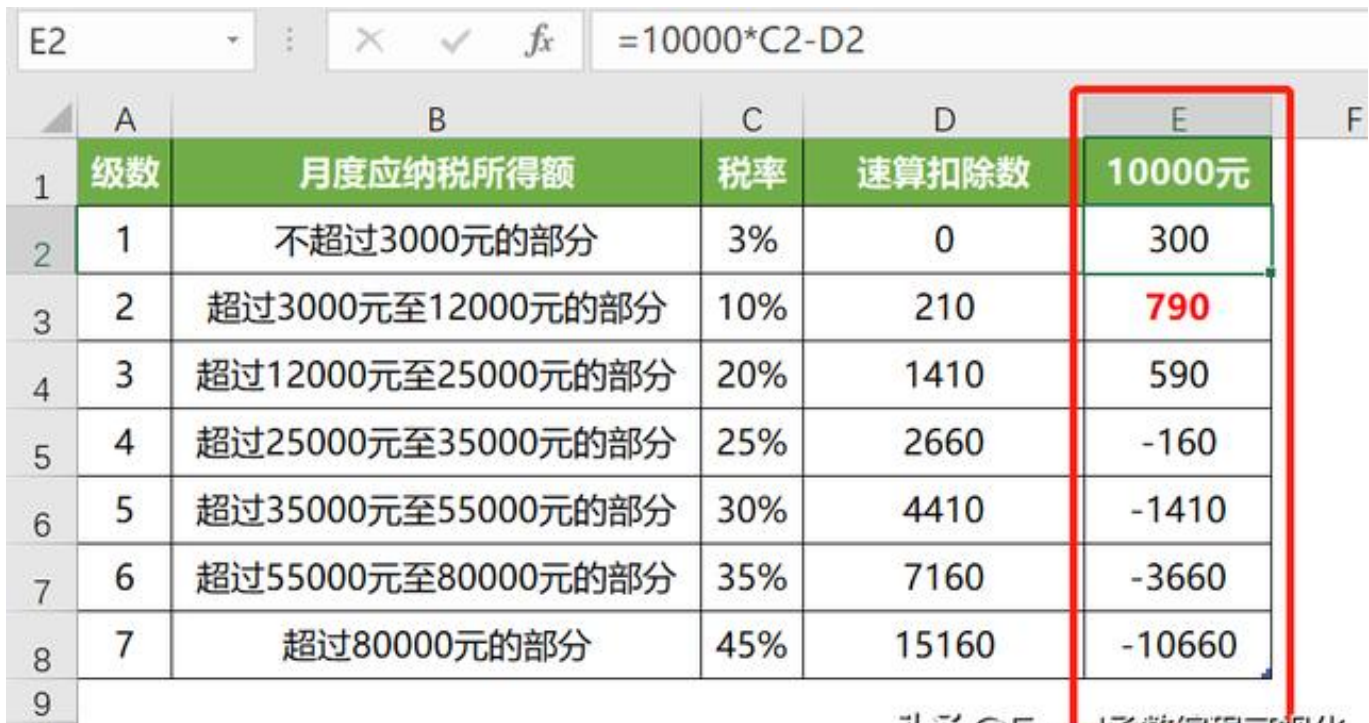

头杀 @Excel函数编程可视化

税率低可以理解,税率高的时候,扣除数也高,所以高税率计算的税额不会高于正 确税率的税额。

### **方法三 SUMPRODUCT函数**

C2单元格输入公式:

10

=SUMPRODUCT(TEXT(B2-5000-{0,3000,12000,25000,35000,55000,80000},"0 ;!0;0")\*{0.03,0.07,0.1,0.05,0.05,0.05,0.1})

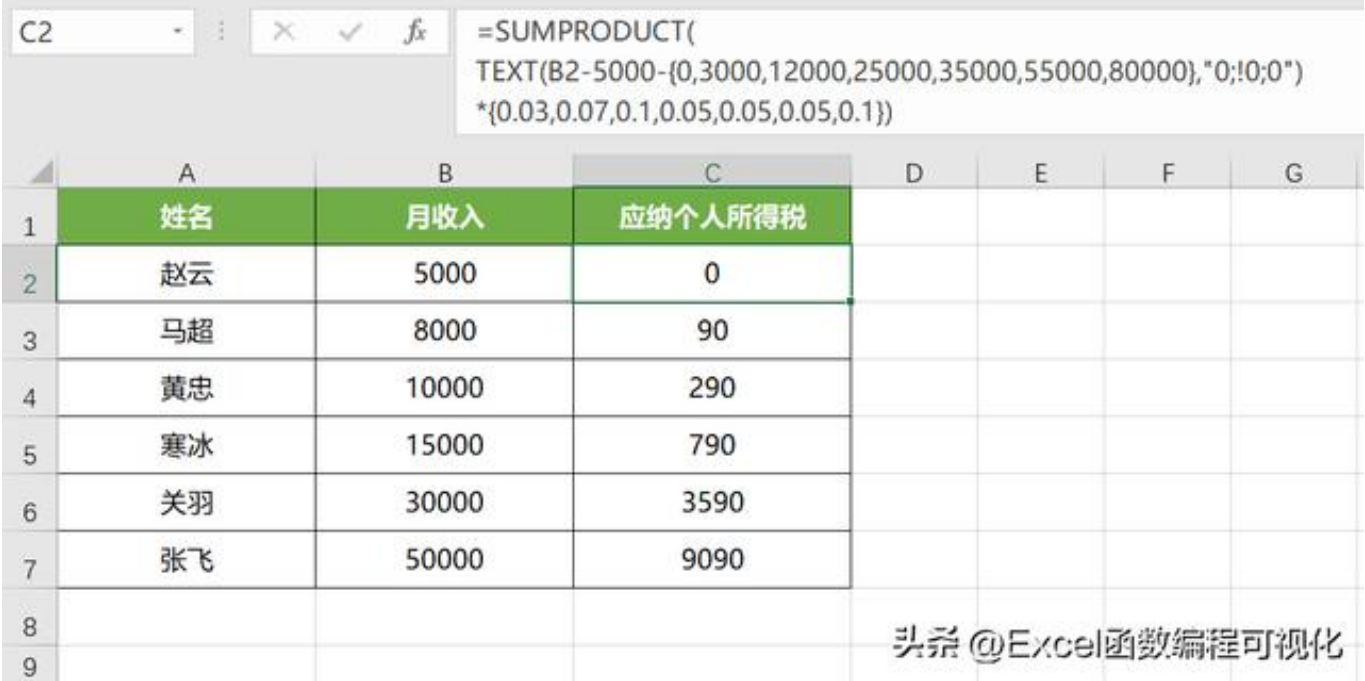

SUMPRODUCT函数返回**乘积和**,TEXT (,"0;!0,0")返回一个大于等于0的数,举个例子:

TEXT(10000-{0,3000,12000,25000,35000,55000,80000}返回{10000,7000,0,0,0, 0,0};

税额计算公式为:10000×3%+7000×7%(7000元本应按税率10%,但是前面按3 %算的,所以应补7%),算法原理同上面的【**算法三 全部按最低税率计入,超过的补税点**】。

### **方法四 IF函数**

IF函数多层嵌套,这里一共嵌套了7个IF函数。

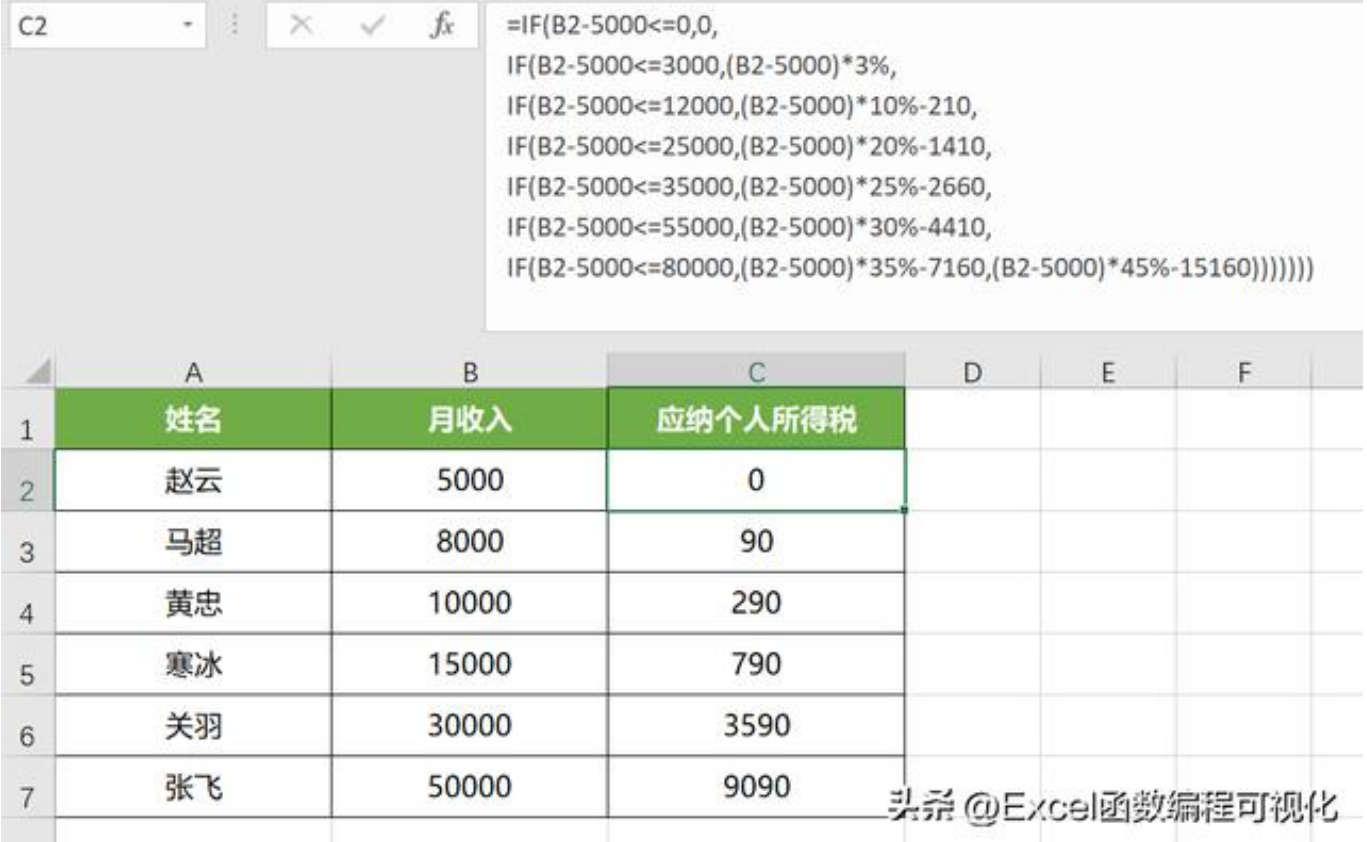

编写公式的时候,及时利用**Alt+Enter换行展示**

,看清来清晰明了,不至于把自己绕晕了^\_^

### **方法五 IFS函数**

IFS函数是2019版本及以上才有的功能,最多可实现127个条件的判断。

语法: IFS(条件1, 值1, 条件2, 值2, 条件3, 值3......)

相较于IF函数,省去了多层嵌套,大大优化了公式的编写。

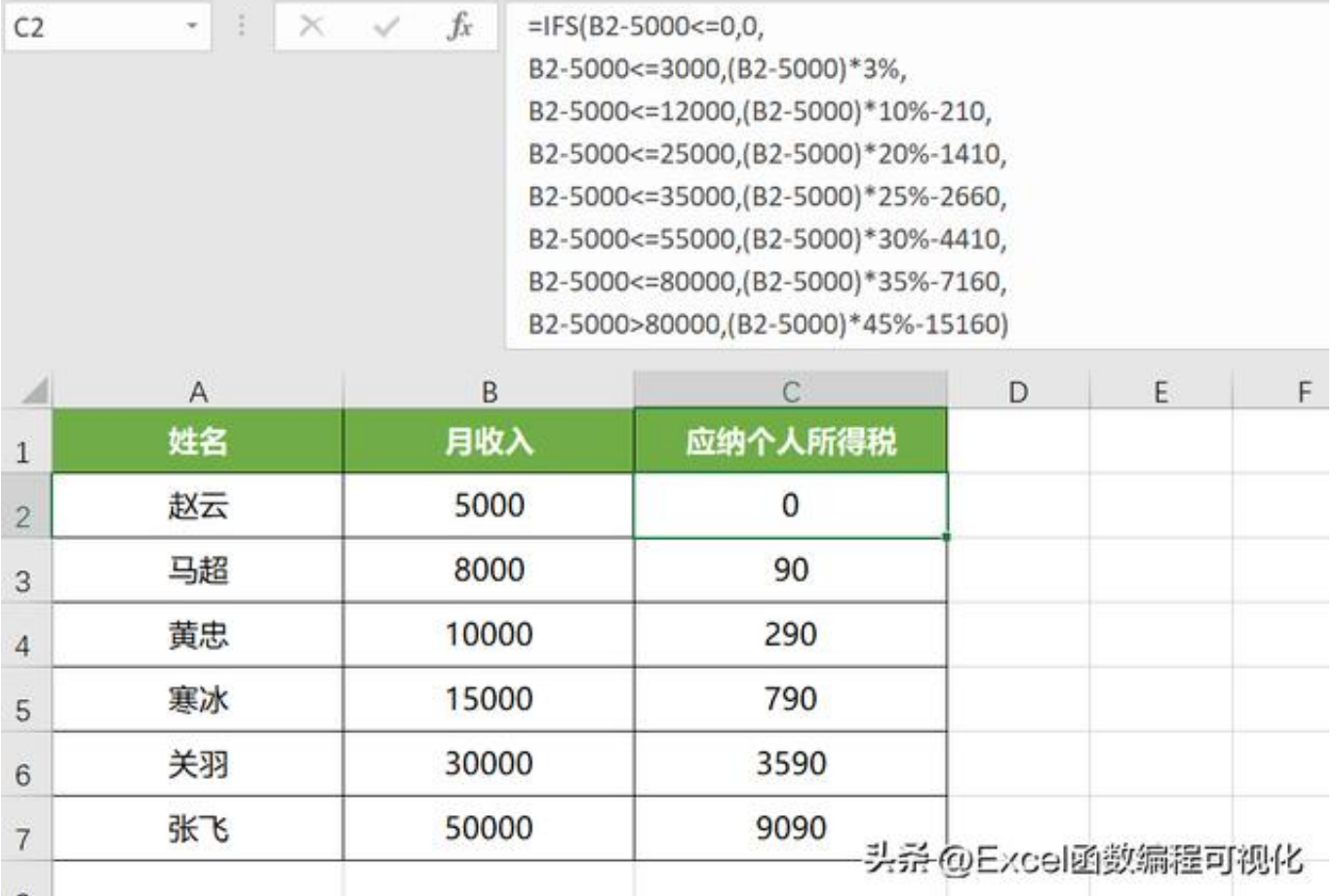

# **小结**

以上就是关于Excel中梯度计算的一些方法,了解算法的基本原理、结合函数作用, 我们就可以用不同公式的去实现。

今天的分享就到这里,希望对你有所帮助~